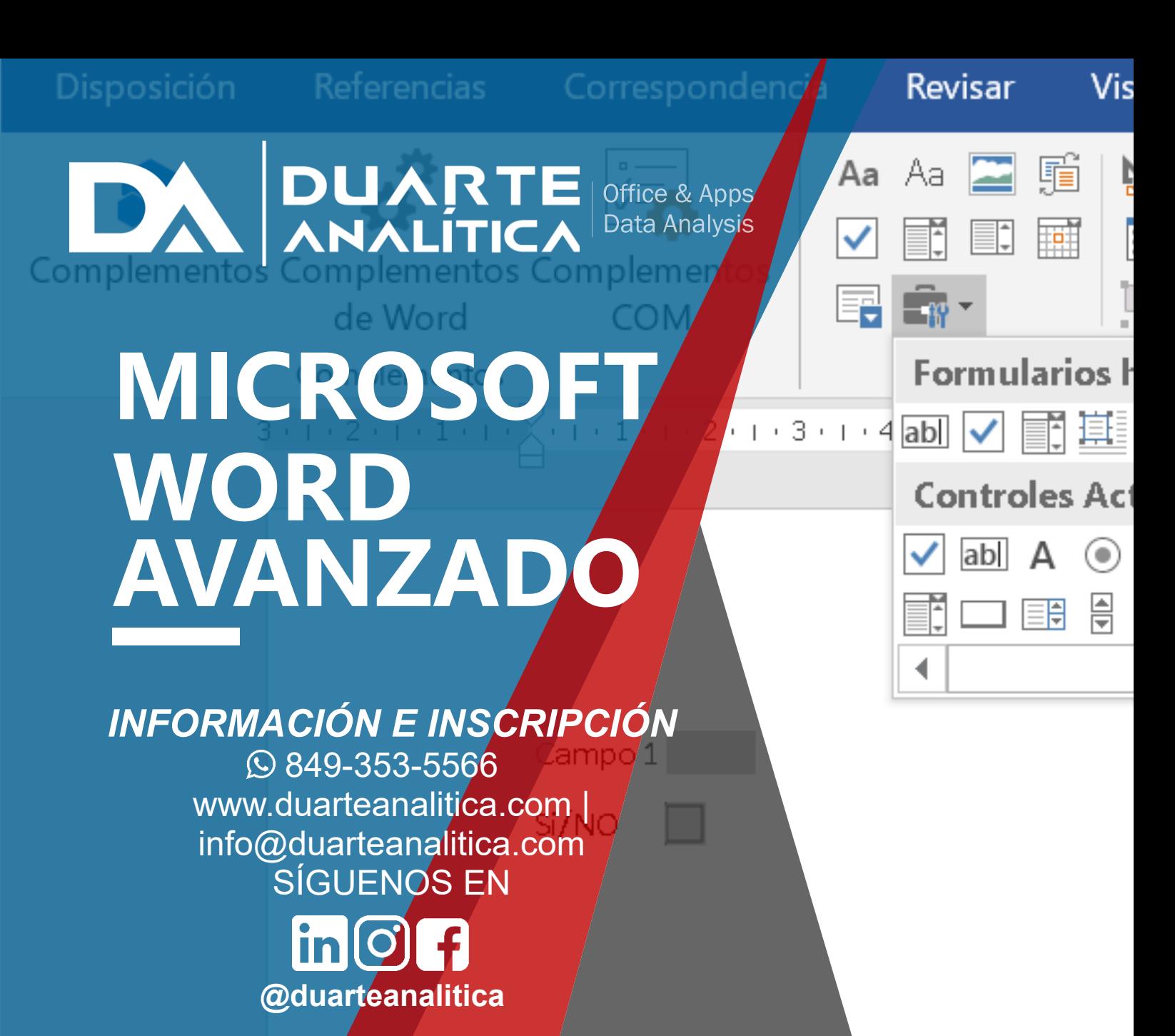

#### **OBJETIVO**:

Este curso tiene como objetivo Conocer y crear cualquier tipo de documento de texto introduciendo imágenes, tablas, gráficos, también aprenderá a realizar combinaciones de correspondencia, así como a usar tablas de contenido e índices. Así como formularios interactivos dentro de la aplicación.

#### **DIRIGIDO A**:

Profesionales de todas las áreas del conocimiento interesados en desarrollar sus competencias para ser entes más productivos y efectivos.

#### **PRERREQUISITOS**:

El participante debe tener conocimientos de Windows y Word básico.

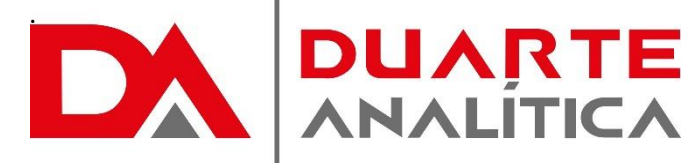

#### **METODOLOGÍA**:

Nuestra metodología es teórico – practica, en donde el participante tendrá estudios y solución de problemas reales, para así poder poner en prácticas las competencias adquiridas en el transcurso de la formación.

#### **CERTIFICACIÓN**:

Cada participante recibe un certificado al terminar la formación.

#### **ESTRUCTURA DEL PROGRAMA / DURACIÓN**

EL workshop tiene una duración de 10 **horas**, las cuales se imparten en sesiones de 3 horas por sesión formativa.

# **PROGRAMA FORMATIVO**:

# 1. CREAR Y EDITAR GRÁFICOS

- 1.1.Crear un Gráfico
- 1.2.Modificar y cerrar los datos de origen (Excel)
- 1.3.Mover un gráfico y cambiar su tamaño
- 1.4.Vista Preliminar e Impresión de Gráfico
- 1.5.Modificar Opciones de Gráficos
- 1.6.Cambiar el tipo de gráfico
- 1.7.Modificar Títulos y Etiquetas de datos
- 1.8.Rótulos de ejes
- 1.9.Modificar Ejes, Líneas de la Cuadrícula y Leyenda
- 1.10. Trabajar con Tablas de Datos
- 1.11. Seleccionar Origen de Datos
- 1.12. Borrar un Gráfico
- 1.13. Seleccionar elementos de un Gráfico
- 1.14. Botón iniciador de cuadro de diálogo
- 1.15. Organizar y cambiar el tamaño
- 1.16. Pictogramas

# 2. SMART ART

- 2.1.Insertar un Smart Art
- 2.2.Panel de texto: Uso del panel de texto, Aumentar y disminuir nivel
- 2.3.Diseños, colores y estilos
- 2.4.Grupos: Formas y Estilo de forma
- 2.5.Crear un organigrama

# 3. TRABAJANDO CON WORD Y LAS VERSIONES ANTERIORES

- 3.1.Modo de compatibilidad
- 3.2.Convertir archivos antiguos
- 3.3.Compartir documentos entre versiones utilizando un convertidor
- 3.4.Compartir documentos entre versiones guardando con un formato antiguo
- 3.5.Ejecutar el comprobador de compatibilidad
- 4. CREANDO Y MANIPULANDO TABLAS EN WORD
	- 4.1.Insertar una tabla
	- 4.2.Agregar una celda, fila o columna a una tabla
	- 4.3.Eliminar una celda, fila o columna de una tabla
	- 4.4.Combinar o dividir las celdas de una tabla
	- 4.5.Mover o copiar una tabla
	- 4.6.Mover o copiar elementos en una tabla
	- 4.7.Grupo Estilos de tabla
	- 4.8.Grupo Dibujar bordes
	- 4.9.Controlar dónde se divide una tabla
	- 4.10. Ordenar el contenido de una tabla
	- 4.11. Repetir el título de una tabla en las páginas siguientes
	- 4.12. Insertar una fórmula en una tabla

Página | 2

#MicrosoftExcelRD #DesarrollodocenteRD

- 5. COMBINAR CORRESPONDENCIA
	- 5.1.Crear un archivo de datos
	- 5.2.Combinar correspondencia para Cartas
	- 5.3.Combinar correspondencia para Sobres
	- 5.4.Combinar correspondencia para Etiquetas
- 6. PUBLICACIONES
	- 6.1.Notas al pie
	- 6.2.Marcadores
	- 6.3.Referencias cruzadas
	- 6.4.Crear una bibliografía
	- 6.5.Generar una tabla de contenido
	- 6.6.Hacer un índice
	- 6.7.Elaborar una tabla de ilustraciones
- 7. PLANTILLAS
	- 7.1.Buscar plantillas instaladas
	- 7.2.Buscar plantillas en Office online
	- 7.3.Crear sus propias plantillas
	- 7.4.Utilizar una plantilla creada
	- 7.5.Modificar la plantilla

## 8. MACROS

- 8.1.¿Qué es una Macro?
- 8.2.Grabar una macro
- 8.3.Ejecutar una macro
- 8.4.Edición simple de una macro
- 8.5.Eliminar una macro
- 8.6.Guardar un archivo con macros

## 9. FORMULARIOS

- 9.1.Mostrar la ficha Programador
- 9.2.Inserción y configuración de los controles de un formulario
- 9.3.Proteger y rellenar un formulario
- 9.4.Restablecer los campos

## 10.DOCUMENTO MAESTRO

- 10.1. Crear un documento maestro
- 10.2. Insertar subdocumentos
- 10.3. Contraer subdocumentos
- 10.4. Crear subdocumento
- 10.5. Combinar subdocumentos
- 10.6. Dividir subdocumentos
- 10.7. Desvincular subdocumentos
- 10.8. Bloquear documento
- 11.ENTORNO Y SEGURIDAD EN WORD
- 12.Agregar una firma digital a un documento
- 13.Crear contraseñas de apertura y solo lectura

Página | 3

#MicrosoftExcelRD #DesarrollodocenteRD

# ¿CÓMO ME INSCRIBO?

Puede realizar el apartado de su cupo completando el Formulario de en línea, desde nuestra página web y redes sociales o solicitarlo a Info@duarteanalitica.c om, también puede solicitarlo a la representante que le asista por WhatsApp.

# PARA **CONFIRMAR** TU CUPO DEBES:

El cupo de asegura emitiendo el pago mínimo o completo del entrenamiento. Los pagos pueden ser realizados de la Siguiente manera:

- **Transferencia** Bancaria o Depósito Bancario
- **PayPal**

# Esta formación incluye:

- Material de Apoyo **Digital**
- Certificado de Participación
- Acceso al Aula **Virtual**
- Archivos de Casos **Prácticos**

Nuestros programas son evaluados y sus certificaciones dependerán de la evaluación final. Esto nos garantiza que el aprendizaje ha sido efectivo y que la inversión realizada por el estudiante está garantizada.

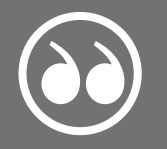

H

#MicrosoftExcelRD #DesarrollodocenteRD

Página | 4

.

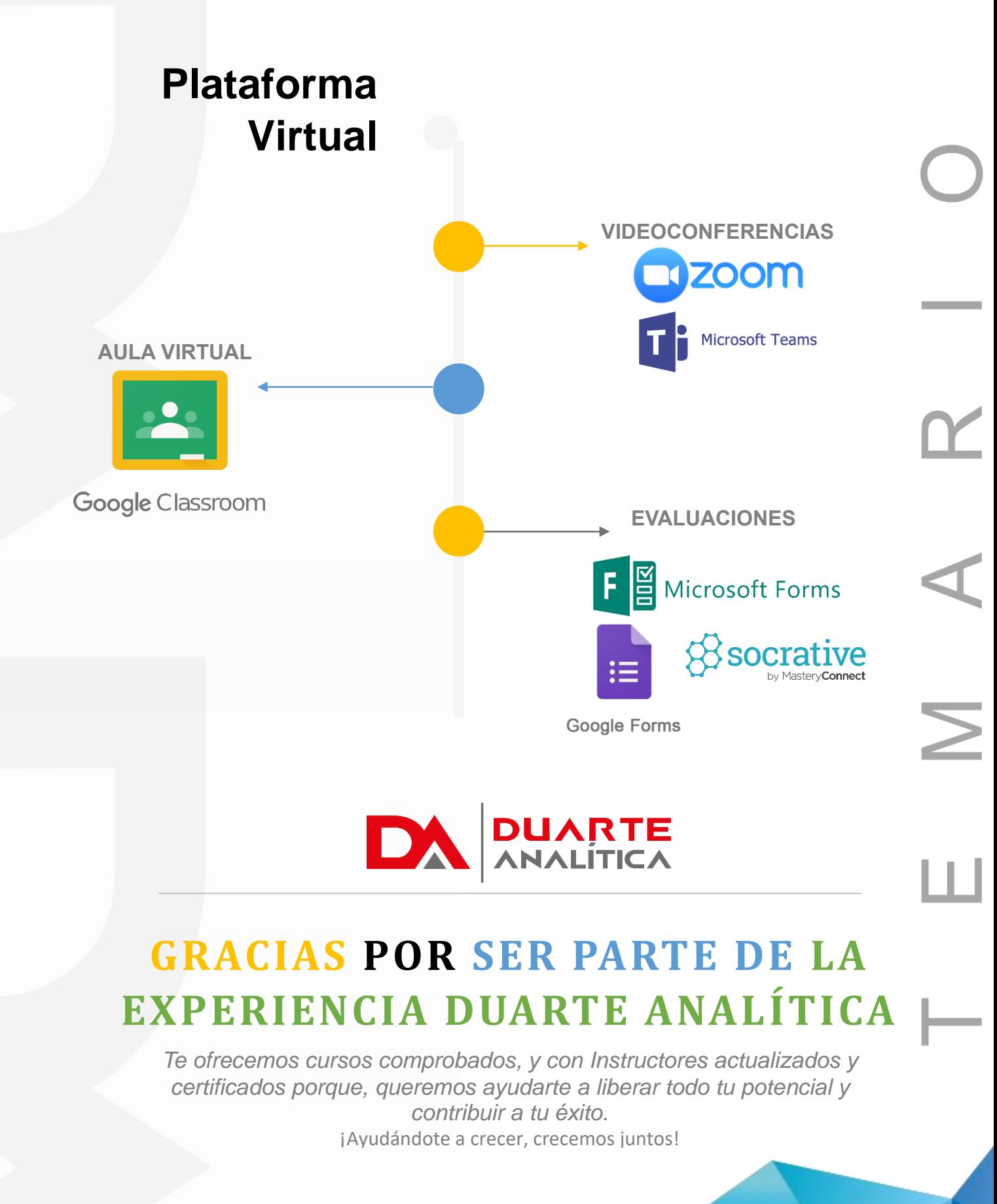

Página | 5

#MicrosoftExcelRD #DesarrollodocenteRD